Sterling Standards Library

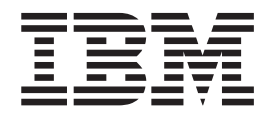

# **Release Notes**

Version 8.0.2, for Sterling B2B Integrator 5.2.2

Sterling Standards Library

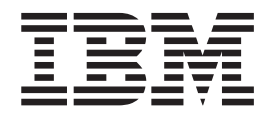

# **Release Notes**

Version 8.0.2, for Sterling B2B Integrator 5.2.2

Note

Before using this information and the product it supports, read the information in "Notices" on page 43.

#### Copyright

This edition applies to Version 8.0.2 of the IBM Sterling Standards Library and to all subsequent releases and modifications until otherwise indicated in new editions.

© Copyright IBM Corporation 2000, 2011. US Government Users Restricted Rights – Use, duplication or disclosure restricted by GSA ADP Schedule Contract with IBM Corp.

### Contents

| Chapter 1. Important Upgrade Notices 1                                          | Chapter 12. Permissions Issues and Resolutions          |
|---------------------------------------------------------------------------------|---------------------------------------------------------|
| Chapter 2. Standards Versions Added<br>and Removed                              | Chapter 13. RosettaNet Issues and Resolutions           |
| Chapter 3. AS2 Issues and Resolutions 5                                         |                                                         |
| Chapter 4. AS3 Issues and Resolutions 9                                         | Chapter 14. Service and Adapter Issues and Resolutions. |
| Chapter 5. Business Process Issues and Resolutions                              | Chapter 15. SPEC2000 Issues and Resolutions             |
| Chapter 6. CHIPS Issues and Resolutions                                         | Chapter 16. SWIFT Issues and Resolutions                |
| Chapter 7. EDI Issues and Resolutions 15                                        | Chapter 17. Upgrade and Installation                    |
| Chapter 8. Envelope Issues and                                                  |                                                         |
| Resolutions                                                                     | Chapter 18. User Interface Issues and Resolutions       |
| Chapter 9. HIPAA Issues and                                                     |                                                         |
| Resolutions 19                                                                  | Notices                                                 |
| Chapter 10. Import and Export Issues and Resolutions                            |                                                         |
| Chapter 11. IBM Sterling B2B Integrator<br>Map Editor Issues and Resolutions 23 |                                                         |

### **Chapter 1. Important Upgrade Notices**

#### Important Upgrade Notice for SWIFTNet 6.x on the Oracle Solaris Platform

If you are using the IBM<sup>®</sup> Sterling B2B Integrator SWIFTNet Server Adapter on the Oracle Solaris platform, to receive the adapter updates for 5.2.2 you must patch your SUN operating system to pick up the SUNWlibC 1.3.2 library and (if you are using SSL) also the new 0.9.8 OpenSSL library.

- For Oracle SUN OS, the download is available from Oracle Support (https://support.oracle.com).
- For OpenSSL, the download is available from OpenSSL (http://www.openssl.org).

#### Important Upgrade Notice for SWIFTNet 6.x on the IBM AIX<sup>®</sup> Platform

If you are using the SWIFTNet Server Adapter on the IBM AIX platform, to receive the adapter updates for 5.2.2 you must patch your XL C/C++ runtime library to Version 8.0 (or higher).

Additionally, if you are using SSL, you must also upgrade to the 0.9.8 OpenSSL library.

- For OpenSSL, the download is available from OpenSSL (http:// www.openssl.org).
- For IBM AIX, the download is available from IBM (http://www-306.ibm.com/ software/support/).

#### Important Upgrade Notice for SWIFTNet7 on the Oracle Solaris Platform

If you are using the SWIFTNet7 Adapter on the Oracle Solaris platform, to receive the adapter updates for 5.2.2 you must patch your SUN operating system with Oracle Solaris 10 HW 10/09. If you are using SSL, you must also upgrade to the new 0.9.8 OpenSSL library.

- For Oracle SUN OS, the download is available from Oracle Support (https://support.oracle.com).
- For OpenSSL, the download is available from OpenSSL (http://www.openssl.org).

#### Important Upgrade Notice for SWIFTNet7 on the IBM AIX Platform

If you are using the SWIFTNet7 Adapter on the IBM AIX platform, to receive the adapter updates for 5.2.2 you must patch your IBM XL C/C++ runtime library to July 2009 Runtime for IBM XL C++ for AIX. Additionally, you must upgrade your AIX operating system to Version 10.1 (or higher).

Additionally, if you are using SSL, you must also upgrade to the 0.9.8 OpenSSL library.

- For OpenSSL, the download is available from OpenSSL (http:// www.openssl.org).
- For IBM AIX, the download is available from IBM (http://www-306.ibm.com/ software/support/).

### Important Upgrade Notice for SWIFTNet7 on the Windows Platform

If you are using the SWIFTNet7 Adapter on the Windows platform, to receive the adapter updates for 5.2.2 you must upgrade your Windows operating system to Windows Server 2008 R2 (with all security patches).

Additionally, if you are using SSL, you must also upgrade to the 1.0 OpenSSL library.

- For OpenSSL, the download is available from OpenSSL (http:// www.openssl.org).
- For Windows, the download is available from Microsoft (http://www.microsoft.com/windowsserver2008/).

### **Chapter 2. Standards Versions Added and Removed**

Applying IBM Sterling B2B Integrator, Release 5.2.2, automatically includes the IBM Sterling Standards Library 8.0.2. Your specific standards implementation will depend upon the terms of your licensing agreement.

Sterling Standards Library version 8.0.2 did not remove any standards versions. The following versions were added:

- SWIFT 2011 message types
- SWIFT system messages
- SWIFT MX Funds version 4.3
- SWIFT MX Funds Processing Passport version 4.2
- SWIFT MX Corporate Actions version 1.0, 1.1
- SWIFT MX Bulk Payments version 2.1
- SWIFT MX Collateral Management version 1.0
- SWIFT MX Clearing version 1.0
- SWIFT MX SCORE version 2.5, 2.6
- Updated support for the latest ISO 20022 messages
- MQHA Delivery Notification Reconciliation
- ISO 20022 Basic Application Header
- XML Format 2 Header version 2.0.3

### **Chapter 3. AS2 Issues and Resolutions**

#### Defect 161072

**Issue:** If you skip screens in the AS2 Configuration wizard when editing an AS2 Partner profile with **Store AS2 Messages in File System** option, the corresponding AS2 subfolders are not created.

**Resolution:** Ensure that you do not skip any screens when editing the AS2 Partner profiles.

#### Defect 173587

**Issue:** In the AS2SendAndProcessAsyncMDN business process and MailboxAS2SendAndProcessAsyncMDN Business Process, the time interval between HTTP Client End Session Service and the first EDIINTAck Service is one second. It is possible that this interval does not allow enough time before an MDN is returned, and in that case, the process calls the Wait Service to wait for two minutes (which is not configurable outside of the BPML). This sometimes prevents the MDN from being processed until almost two minutes after it is received.

**Resolution:** This does not have any functional impact other than taking more time to process MDNs in some cases. There should also be no performance impact since the process that is waiting in the Wait Service does not prevent other processes from executing.

#### Defect 173775

**Issue:** When an administrator creates a new user account with AS2 accessibility, the Permissions page is displayed and it appears to allow the administrator to assign additional permissions to that account, which is misleading. A user account with only AS2 accessibility does not have the authority to change or add any permission.

**Resolution:** Though the Permissions page is displayed, in this scenario you cannot add functionality to an AS2 user account by assigning additional permissions.

#### Defect 172169

**Issue:** When editing an advanced AS2 profile created using the **Trading Partner** > **Setup** > **Advanced** > **Profiles** menu, a dialog box with the message "Would you prefer to use AS2 specific wizard to edit this profile?" is displayed. When you click **OK**, the control is transferred to the AS2 Wizard user interface page and the error message "AS2 specific information cannot be loaded! Please create new partner using AS2 wizard if necessary or use Advanced Profile wizard instead" is displayed.

**Resolution:** In the dialog box with the message "Would you prefer to use AS2 specific wizard to edit this profile?," select **Cancel** to continue editing the Advanced AS2 profiles.

#### Defect 175277

**Issue:** When exporting AS2 Trading Partners, you need to select the Mailbox or File System configurations associated with the profiles.

**Resolution:** For Mailbox profiles, you need to export the following data associated with the AS2 Trading Partner Profiles:

- Accounts >Users
- Accounts >Permissions
- Mailboxes >Mailbox
- Metadata Mailboxes >Mailbox Routing Rules
- Mailboxes >Mailbox Virtual Roots

For File System profiles, you need to export the following data associated with the AS2 Trading Partner Profiles:

- Service Configurations
- Schedules

#### Defect 174583

**Issue:** When using AS2 with mailboxes, using a payload type that is not signed causes the mailbox add service to fail because the user cannot be found.

Resolution: When you are using AS2 with mailboxes, follow these steps:

- The MailboxAS2Add business process creates a default mailbox path of /Inbound. Verify that the mailbox name and path are set to /Inbound. If one is not present, you need to create it.
- 2. Create a user account that is documented in the status report under **Mailbox User Permission Error**.
- 3. Assign the mailbox path from step 1 to the user account in step 2.

#### Defect 172349

**Issue:** The optional E-mail Address, E-mail Host, and E-mail Port fields in the Sterling B2B Integrator user interface profile\_ORGANIZATION page (accessed through **Trading Partner > AS2 > AS2 Profiles**) are not included within the export file when you export trading partner data.

**Resolution:** Set the above-mentioned optional fields in the target Sterling B2B Integrator instance through the AS2 profiles Edit page.

#### Defect 34441

Issue: The signed MDN does not contain all the necessary information.

**Resolution:** If a signed MDN is required, ensure that the Organization Profile has a Signing Certificate selected.

#### Defect 243117

**Issue:** From the AS2 Wizard, if create a new AS2 Partner Profile and configure it for MDN delivery, and then edit the partner profile from the previous step and configure it for No MDN delivery (by deselecting **MDN Receipt**) and export the AS2 Partner profile and then import the partner using the export file, the import fails with the error message:

cvc-enumeration-valid: Value '' is not facet-valid with respect to enumeration '[0, 1, 2]'. It must be a value from the enumeration.

**Resolution:** Change the value of following two elements for the Identity to "0" (zero) in the import file and re-import the file: SI\_RESOURCES ->SCI\_ENTITY->DELIVERY\_CHANNELS->SCI\_DELIVERY\_CHANNEL->RECEIPT\_DELIVERY\_MODE SI\_RESOURCES ->SCI\_ENTITY->DELIVERY\_CHANNELS->SCI\_DELIVERY\_CHANNEL->RECEIPT\_SIGNATURE\_TYPE

### **Chapter 4. AS3 Issues and Resolutions**

#### Defect 33998

**Issue:** Using the **Administration > Trading Partner > Advanced > Profile** options and **Administration > Trading Partner > Contracts** to edit the AS3-specific records has unintended side effects, including the orphaning of AS3-specific dependent records.

**Resolution:** Create/edit/delete AS3 Profiles and AS3 Contracts using the AS3 Partner Wizard only.

#### **Defect 34533**

**Issue:** Using the **Administration > Trading Partner > Advanced > Profile** options allows you to create a duplicate AS3 profile. Deleting one of the duplicates will result in deletion of both the AS3 profiles, since the same table is used to store the AS3 profile data.

Resolution: Create an AS3 profile using the AS3 Partner Wizard only.

#### Defect 34546

**Issue:** Using the **Trading Partner > Advanced > Profile** options to update the name and identifier of a trading partner profile does not update the contract name.

**Resolution:** The contract name and identifier cannot be edited. You should create/edit/delete AS3 Profiles and AS3 Contracts using the AS3 Partner Wizard only. Using the **Trading Partner > Advanced > Profile** options and **Trading Partner > Contracts** to edit the AS3-specific records has unintended side effects, including orphaning AS3-specific dependent records.

#### Defect 34187

**Issue:** When you edit the schedule timer with a zero value, you may find that subsequent updates to the schedule timer display that the zero value may not be saved.

**Resolution:** The correct value is sent to the Schedule subsystem. You can verify this by clicking **Deployment > Schedules** and searching for the schedule attached to the contract. The schedule name is in the form Schedule\_{Organization}InitiateExchangeTo{Partner}.

#### Defect 34747

Issue: You can create a contract between two organizations.

**Resolution:** Ensure that the contracts you create are between a Partner and an Organization.

#### Defect 35150

**Issue:** When editing an existing AS3 Organization, it appears as if you can edit the Partner properties.

**Resolution:** When editing an Organization Profiles, you are able to navigate to the pages associated with a Partner Profile from the sidebar page link. However, any changes made will not be saved and the confirmation screen will only show the values associated with the Organization profile.

#### Defect 35075

**Issue:** When using an FTP Client, a zero-byte file is received by the FTP Server and errors are generated.

**Resolution:** If the FTP Client you are using has the ability to turn off the PBSZ and PROT commands in an SSL transmission, you must ensure that the option is turned on when communicating with the FTP Server in Sterling B2B Integrator, because the FTP Server enforces the data channel being encrypted in an SSL transmission.

### **Chapter 5. Business Process Issues and Resolutions**

#### Defect 226980

**Issue:** If an inbound X12 or EDIFACT interchange processed by the EDI Post Processor Service is found to be non-compliant and the envelope definition specifies an Error BP to invoke that does not exist in the system, then no interchanges will be processed and they remain in the EDI Sequence Check Queue. The status report for the EDI Post Processor Service does not indicate what the error was, but an exception is written to the EDI log indicating that the business process does not exist in the system.

**Resolution:** If this situation is encountered, the fix is to add the missing Error Business Process to the system. The next time the EDI Post Processor Service runs, it will then process the interchanges successfully and remove them from the queue.

## **Chapter 6. CHIPS Issues and Resolutions**

#### Defect 28562

**Issue:** The maximum usage for CHIPS tags 610, 620, 630, 640 and 650 is set to 6, and the maximum usage for CHIPS tags 621,631 and 641 is set to 3. However, the CHIPS specification is unclear on whether there are situations in which more occurrences may be permitted.

**Resolution:** If necessary, edit your map to increase the maximum usage values for these tags (the CHIPS-specified maximum usage was set when the map was created).

### **Chapter 7. EDI Issues and Resolutions**

#### Defect 194788

**Issue:** The IBM Sterling Standards Database for EDI installer occasionally hangs if other Windows applications are running simultaneously.

**Resolution:** Close all the other Windows applications and then retry the installation. You need to end the installer process that has stopped responding, by accessing the Windows task manager or by restarting the computer.

#### Defect 197312

**Issue:** The Status, Next Page, and Previous Page Images are not displayed correctly in the EDI Correlation Search Results page when using HP-UX with the 64-bit JDK.

**Resolution:** The Next Page and Previous Page links still work even though a broken image is displayed. To determine the status of a document, click the Info link. This will display detailed information about the document, including its status. Alternatively, specify a particular document status when searching to ensure all results will be of that known status.

#### **Defect 24162**

**Issue:** For non-EDI envelopes, ACH Outbound Batch/Entry Detail envelope configuration allows you to set up an Outbound envelope without Addenda, even if the SEC code requires an addenda record (for example, COR).

**Resolution:** The **Use Addenda Records** option should be selected when configuring an Outbound Batch/Entry Detail level envelope for a SEC code that requires an addenda record.

### **Chapter 8. Envelope Issues and Resolutions**

#### Defect 242930

**Issue:** If an envelope has been deleted from the system, when you click the envelope name link from the EDI Correlation search details page this error "Processing error has occurred. Please contact system administrator and check system logs for more details java.lang.NullPointerException" is displayed.

**Resolution:** The envelope cannot be displayed since it has been deleted. This error can be ignored.

### **Chapter 9. HIPAA Issues and Resolutions**

#### Defect 195593

**Issue:** In maps generated from the HIPAA standards database, generic segment descriptions are used instead of the descriptions from the implementation guide. For example, in the 005010X224A1 version of the 837, the NM1 segment in loop 1000A has the description INDIVIDUAL OR ORGANIZATION NAME instead of SUBMITTER NAME as specified in the *HIPAA implementation guide*.

**Resolution:** The function of a particular segment is determined by looking at the name of the loop containing it and, when necessary, the segment key field settings. The generic description has no impact on the function of the segment.

### Chapter 10. Import and Export Issues and Resolutions

#### Defect 248999

**Issue:** When you need to export a large number of partner and/or user configurations for EBICS, if you use the Sterling B2B Integrator Export Resource functionality the system appears to hang.

**Resolution:** Use the EBICS XAPI to export a large number of partner/user configurations in batches.

### Chapter 11. IBM Sterling B2B Integrator Map Editor Issues and Resolutions

#### Defect 225404

**Issue:** The content of element I12 (for ASC X12) is not correct after the translation of X12 envelope segments.

**Resolution:** It is normally preferable to create the IEA (and all other envelope segments) using the X12EnvelopeUnified business process, which will create the IEA02 with the correct number of leading zeroes. If for some reason you do not want to use the X12EnvelopeUnified business process, the workaround is to change the type of the IEA02 to a string and use extended rules to prepend the necessary number of leading zeroes to its value.

#### Defect 173518

**Issue:** When you import a .DDF file for an ODBC map that has one record employing a key field, the key field is not set properly both on the input and output side of the map.

**Resolution:** You need to manually select the proper key field for the record in the Sterling B2B Integrator Map Editor. In the Sterling B2B Integrator Map Editor, once you have imported a .DDF file, right-click the imported record(s), then select Properties, and then the Key field tab to make the changes.

#### **Defect 33228**

**Issue:** SWIFT 2007 includes the concept that field tags that are part of a choice can have different repeat counts (maximum usage values). In this situation, Sterling B2B Integrator Map Editor represents the choice in the map, the individual members of the choice cannot have different maximum usage counts, so all members of the choice are set to the maximum repeat count of the choice. Additionally, the Sterling B2B Integrator Map Editor enforces the lower repeat counts on other fields through an extended rule. In this situation, the maximum usage count displayed in the Sterling B2B Integrator Map Editor for the affected fields does not correspond to the repeat count in the SWIFT 2007 documentation.

**Resolution:** The custom extended rules created for SWIFT 2007 maps will handle the repeat counts for choices as described above. In a future release, the Sterling B2B Integrator Map Editor will be amended to allow a choice in which individual members of the choice can have different maximum usage counts. Additionally, in a future release the maximum usage counts will enforced by the translator instead of through custom extended rules.

#### Defect 229282

**Issue:** Map Test fails if an IPv6 IP address is used as the URL for which the Sterling B2B Integrator system should connect.

**Resolution:** Use the hostname of the Sterling B2B Integrator system instead of the IP address.

#### Defect 227343

**Issue:** On Windows 7, when installing multiple instances of a given standard, a Program Compatibility Assistant dialog box may be displayed to ask if the install completed correctly.

**Resolution:** If this dialog box is displayed, respond by selecting the **This program installed correctly** option.

#### Defect 251012

**Issue:** Creating a new field that belongs to a repeating composite field that contains an extended rule may report false compilation errors if **Compile** is clicked prior to clicking **OK**. Similarly, if the extended rule contains errors, they may not be reported when **Compile** is clicked prior to inserting the new field into the tree structure.

This error, and the fact that a legitimate error may not be reported, occur because the field does not yet exist inside the tree structure of the map. To check for errors in extended rules, the Sterling B2B Integrator Map Editor internal parser needs to examine the parent object of the field you are creating. Once the field has been created, and the parent link established, legitimate compilation errors will be reported and false compilation errors will no longer occur for that field.

**Resolution:** To avoid this problem, there are several workarounds:

- 1. Do not create an extended rule on the field until it has been created and inserted into the tree structure of the map.
- 2. Ignore compilation errors and re-compile that map once the field has been created and inserted. False compilation errors will not occur.
- **3**. If compilation errors result after adding the field to the tree structure, then those errors are legitimate and need to be addressed by the person writing the extended rule.

**Note:** It is important to note that this problem only occurs when creating a field with an extended rule where the parent of that field will be a composite field that repeats.

#### Defect 243818

**Issue:** When you compile the 5010 HIPAA .MXL files that are generated by the Map Wizard from the HIPAA standards database, ordering tags are missing or there are "no active children" errors.

This occurs because the groups/segments and their children are conditional elements, which means they are deactivated. Some of these deactivated groups/segments are in random-order groups, so when they are compiled (and if they are a start or end ordering tag) they produce an error.

**Resolution:** You must customize the HIPAA maps to suit your needs. The application HIPAA implementation is not an out-of-the-box project and will require map customization and extended rules. The HIPAA maps generated by the Map Wizard faithfully represent the HIPAA standard with its mandatory/conditional requirements.

### **Chapter 12. Permissions Issues and Resolutions**

#### Defect 174070

**Issue:** When you make changes to the subgroups in the **Accounts** > **Groups** > **Assign Subgroups** page, the **Assign Permissions** page is not refreshed and the originally selected subgroups are still displayed.

**Resolution:** Cancel the Groups Settings wizard and provide the proper subgroups when you first set up the group.

#### Defect 229479

Issue: A user created with all permissions cannot log in.

**Resolution:** Delete the user that was created with all permissions and create a new user. When creating the new user, do not add either the DS\_ADMIN or DS\_USER permissions.

### **Chapter 13. RosettaNet Issues and Resolutions**

#### Defect 218852

**Issue:** When you access the RosettaNet Visibility user interface using Internet Explorer, a request is displayed asking you to add the URL to your trusted sites list.

**Resolution:** This warning can be safely ignored by closing the pop-up dialog box.

#### Defect 229904

**Issue:** If you change a **Report By** parameter by clicking the link, you must click **Next** for this change to take effect in the Report Configuration.

**Resolution:** Click **Next** for your change to take effect in the Report Configuration.

### **Chapter 14. Service and Adapter Issues and Resolutions**

#### Defect 231588

**Issue:** If you try to modify the Map Test HTTP Server adapter configuration, such as by switching the SSL mode from **must** to **none** or **none** to **must**, or by changing whether the adapter is deployed in a separate container JVM, while the Sterling B2B Integrator Map Editoris running and after a MapTest has already been run in that session of the Sterling B2B Integrator Map Editor, the save of the adapter may hang or the subsequent Map Tests may fail.

**Resolution:** Close the Sterling B2B Integrator Map Editor, re-apply any configuration change to the Map Test HTTP Adapter, and then stop and restart the adapter. You can also make sure the Sterling B2B Integrator Map Editor is closed prior to attempting any edits to the Map Test HTTP Server Adapter.

#### Defect 159252

**Issue:** When an adapter instance is linked to a schedule, a new version of the scheduler business process is always created when the adapter configuration edit link is selected.

**Resolution:** This has no impact to the functionality of the operation being performed, and can be safely ignored.

#### Defect 198115

**Issue:** Occasionally, when you disable the SWIFTNet Server Adapter, the Error Stopping status in the Advanced Status field is displayed, though the SWIFTNet Server Adapter has stopped successfully.

**Resolution:** This is a display issue in the Advanced Status and the SWIFTNet Server Adapter functionality is working as expected. Please disregard the error status message.

#### Defect 161685

**Issue:** If the input channel is open, editing the SWIFTNet Server Adapter configuration while the adapter is enabled or active, it does not update the input channel status correctly and results in a failure during the operation of both the SWIFTNet Client Service and the Resend Handler scheduler.

**Resolution:** You need to first disable the SWIFTNet Server Adapter and then edit the SWIFTNet Server Adapter configuration. This allows the closing sequence to be triggered and the input channel status to be updated correctly.

#### Defect 198585

**Issue:** Running the EDIFACT Deenvelope Service on interchanges that are earlier than syntax version 4 will throw an Unparsable Date exception on the date in the UNB segment if it is six characters. This is caused by the service trying to first parse the value as an eight-character date string, and then if that fails it will try it as a six-character date string.

**Resolution:** The exception can safely be ignored because once the system processes the exception, it parses the date as a six-character date string. There is no functional impact from the exception.

#### Defect 243314

**Issue:** The **checkForPaddingRemove** property should be set to **false** if raw non-text binary data is being received by the EDIINT Pipeline service.

**Resolution:** If raw non-text binary data is being received by the EDIINT Pipeline service, the **ediint.checkForPaddingRemove** property should be added to the **customer\_overrides.properties** file and set to the value **false** to ensure that the raw non-text binary data is processed correctly.

#### Defect 31932

**Issue:** If you configure the CHIPS adapter using the user interface, the **Number of msgs in a batch** parameter will allow you to type a numeric value greater than 40.

**Resolution:** If you type a value more than 40 for the **Number of msgs in a batch** parameter, the value is programmatically defaulted to 40 when you save the adapter configuration.

#### Defect 250302

**Issue:** If you configure the SAP Suite Adapter in external JVM, the IDOC send is successful but if check for Class Name in the JNDI tree, both the SAP Controller and SAP Suite Adapter have Class Name set as java.lang.object. Therefore, you cannot see the complete jndi tree from all container JVM nodes.

**Resolution:** This does not impact current product functionality, and can be safely ignored.

#### Defect 250931

**Issue:** When you enable or disable the B2B Mail Client Adapter, a message is generated in the servicesctl.log file.

**Resolution:** The B2B Mail Client Adapter is actually enabled or disabled correctly as you specified, and this log statement can be safely ignored.

# Chapter 15. SPEC2000 Issues and Resolutions

# Defect 230996

Issue: The EDI log contains a NullPointerException error.

**Resolution:** In some cases there will not be any data present for certain fields in the message for which the S1REJECT is being generated. In those cases there will be a NullPointerException in the edi.log though the S1REJECT is generated correctly. Please ignore these entries in the log.

## Defect 230254

**Issue:** When creating or editing a SPEC2000 inbound envelope that has **Generate an S1CMDACK Acknowledgement Message** set to **Yes**, it is possible to save the envelope without specifying a value for the Accepter Lookup Alias, even though it is mandatory when an acknowledgement is to be generated. When processing inbound SPEC2000 data using an envelope that has Accepter Lookup Alias missing, an error will be reported by the SPEC2000Deenvelope business process.

**Resolution:** Specify the appropriate value for the Accepter Lookup Alias in the affected SPEC2000 envelope and reprocess the SPEC2000 data.

## Defect 230811

**Issue:** When a SPEC2000 message has missing or invalid Supplier Code (SPL), Inquirer Identification Code (IIC), Customer Identification Code (CIC), Warrantor Code (WTR), or Owner Code (ONR), the Deenveloping service will use the same value from the payload to construct the S1REJECT message.

When the generated S1REJECT message is validated by a translation map in the inbound envelope, there will be translation errors noted for the above-mentioned fields if they are invalid.

**Resolution:** Accept the non-compliant transactions by setting the **Handling of non-compliant Messages** flag in the S1REJECT inbound envelope to **Accept compliant and non-compliant transactions**.

# **Chapter 16. SWIFT Issues and Resolutions**

# Defect 198115

**Issue:** Occasionally, when you disable the SWIFTNet Server Adapter, in the **Advanced Status** field the Error Stopping status is displayed, though the SWIFTNet Server Adapter has stopped successfully.

**Resolution:** This is a display issue in the Advanced Status and the SWIFTNet Server Adapter functionality is working as expected. Please disregard the error status message.

## Defect 161685

**Issue:** If the input channel is open, editing the SWIFTNet Server Adapter configuration while the adapter is enabled or active, it does not update the input channel status correctly and results in a failure during the operation of both the SWIFTNet Client Service and the Resend Handler scheduler.

**Resolution:** You need to first disable the SWIFTNet Server Adapter and then edit the SWIFTNet Server Adapter configuration. This allows the closing sequence to be triggered and the input channel status will be updated correctly.

## Defect 192315

**Issue:** In the Message Entry Workstation, the error icon is occasionally not displayed when it should be or the error icon is displayed for fields when it should not be. There are rules in the validation maps that always report the first field of a choice (for example, 95P, 95Q, 95R -> 95P is always reported), and this causes the error icon to not be displayed when the input data uses a field that is not the first one in the choice (for example, 95Q or 95R). Also, many rules execute outside the context of the iteration of the group where the reported field exists. For example, a rule may be executed on the onEnd of the syntax, but the field reported in error (for example, 36B\_PSTA) may be in the sequence B1a2. In this case, no location index exists for the field. Subsequently, the Message Entry Workstation cannot identify the iteration of the field that contains the error and instead, the Message Entry Workstation flag all iterations of the field.

When the generated S1REJECT message is validated by a translation map in the inbound envelope, there will be translation errors noted for the above-mentioned fields if they are invalid.

**Resolution:** If an error is reported on a field that is part of a choice and the error icon is not displayed, it is because of the above-mentioned issue and you need to find the field in error based on the error code and not the field that was flagged in the error report. Also, if multiple iterations of a field are flagged with the error icon, you must determine which of these fields is actually the one in error based on the error description.

## Defect 230968

**Issue:** You may see messages such as the below in the EDI log, followed by a stack trace. They may occur for the files swift\_mt\_2002\_messages.xml,

swift\_mt\_2005\_messages.xml, swift\_mt\_2006\_messages.xml,

swift\_mt\_2007\_messages.xml, and swift\_mt\_2008\_messages.xml.

[2010-09-16 01:50:03.947] ERROR 00000000000 GLOBAL\_SCOPE Exception in AckNakDataHandler while initi [2010-09-16 01:50:03.947] ERROR 00000000000 GLOBAL\_SCOPE [1284616203947] /home/install/properties/m [2010-09-16 01:50:03.948] ERRORDTL 00000000000 GLOBAL\_SCOPE [1284616203947] java.io.FileNotFoundExc

**Resolution:** These messages may be safely ignored.

### Defect 190212

**Issue:** If you click the Windows **Close** button while editing a SWIFT message using the SWIFT Message Editor, the message is locked although it should be unlocked when the Edit window is closed.

**Resolution:** Click the **Cancel** button to ensure that the lock is disabled. If you do use the Windows Close button, you can manually remove the lock by accessing the Lock Manager.

#### Defect 243018

**Issue:** When you set the thread count through the user interface to impact the concurrent running of business processes in the system, the maxPoolSize will be much higher than minPoolSize for the queue, and may cause performance degradation.

**Resolution:** To improve the performance, set minPoolSize=MaxPoolSize to give the most desirable performance result.

#### Defect 228878

**Issue:** SWIFT maps generated from the user interface do not have the underscore character (\_) included in syntax token z. This problem affects maps from SR2007 forward. The affected field tags are 29F, 29G, 70F, 70G, 77S, and 77T, and the affected message types are 103, 206, 564, and 568.

**Resolution:** The workaround is to manually add the underscore character to the z syntax token if your data is likely to contain the underscore character in these fields.

#### **Defect 32638**

**Issue:** In the Message Entry Workstation, two users can take action on the same messages if they are logged in using the same user account. In other words, taking action on a message only locks out other user accounts from taking action on that same message. This could lead to unexpected errors when a message that has already been edited and saved by another user at the same time.

**Resolution:** Users should not share user accounts if they intend to be modifying the same messages in Message Entry Workstation. If they receive an error because they do end up taking an action on a message that's in use by another user using the same account, they can retry their action after the error.

#### **Defect 32392**

**Issue:** In the Message Entry Workstation document editor, change report links for elements that were removed cause a Javascript error.

**Resolution:** The script errors occur because the link is attempting to navigate to an object that was removed. These errors can be safely ignored.

### Defect 202731

**Issue:** When processing outbound SWIFT data using an envelope where the map specified in the envelope does not match the format of the input data, many empty documents may be created and placed in the **Ready to Edit** state.

**Resolution:** Correct the map in the outbound SWIFT envelope and reprocess the data. The empty documents may be ignored.

#### Defect 231343

**Issue:** Due to an error in the SWIFT 2010 documentation, field tag 98F is incorrectly listed in the error description for T39.

**Resolution:** If you receive error code T39, then the cause is not due to field tag 98F. Error code T39 can only be reported for field tags that use special function **<TIME3>**. For the 2010 release, only field tag 98E uses that special function.

#### **Defect 31809**

**Issue:** When you use the SWIFT Editor or SWIFT Message Entry Workstation Validate function, any change (error) icons that were previously displayed will no longer be displayed if the errors were fixed. After validation, only fields that still contain errors will be marked with change (error) icons.

**Resolution:** If you want to see the original change (error) icons, you need to save the message and re-open it.

### Defect 249026

**Issue:** After an upgrade, the SWIFT Message Entry Workstation messages saved as "Draft" or "Ready to Send" will be unavailable if the MEW standards jar is not installed in the upgraded environment. An attempt to view these messages in the upgraded environment will produce a "Processing Error has occurred" error message.

**Resolution:** Please install the SWIFT Message Entry Workstation jar that contains the version saved as draft or ready to send. For more information see "Installing Available Message Types" in the *Using SWIFTNet* documentation.

#### Defect 251624

**Issue:** In a clustered environment, the **Environment** parameter in the SWIFTNet7 Adapter configuration must be connected to a particular node (for example, node1 or node2). If this node is not configured, the adapter scheduler will not work properly and you may see some inconsistencies in the adapter status.

**Resolution:** If you are using the SWIFTNet7 Adapter, you must configure the Environment Node.

# Chapter 17. Upgrade and Installation Issues and Resolutions

## Defect 249028

**Issue:** After an upgrade, the SWIFT Message Entry Workstation messages saved as "Draft" or "Ready to Send" will be unavailable if the MEW standards jar is not installed in the upgraded environment. An attempt to view these messages in the upgraded environment will produce a "Processing Error has occurred" error message.

**Resolution:** Please install the SWIFT Message Entry Workstation jar that contains the version saved as draft or ready to send. For more information see "Installing Available Message Types" in the *Using SWIFTNet* documentation.

# Defect 250026

**Issue:** After installation of the Sterling B2B Integrator 5.2.2 patch, errors similar to the following may be seen in the InstallService.log.

Error: No version directories found in installed\_data/patch/components/\*/jars/backups.

**Resolution:** These log messages do not indicate a problem and may be safely ignored.

## Defect 249793

**Issue:** During installation of Sterling B2B Integrator Patch 5.2.2, if you deselect the **Apply schema automatically** checkbox, the installer displays a "fail" error.

**Resolution:** If you receive a "fail" error after deselecting the **Apply schema automatically** checkbox during the 5.2.2 install, verify that the error did not occur because of a legitimate reason causing the install to fail. If nothing occurred during the install to legitimately cause it to fail, ignore the error and proceed with the rest of the installation process.

## Defect 250492

**Issue:** The SWIFTNet delivery notification details of the pre-upgrade instance are not shown in the SWIFTNet Correlations page after upgrading to Sterling B2B Integrator Patch 5.2.1 or 5.2.2.

**Resolution:** If you are upgrading from a Sterling B2B Integrator release prior to 5.2.1, you need to complete the following to view the SWIFTNet Delivery Notification details:

 After you complete the data migration (if the old instance and the new instance are using different database), execute the following script: SI HOME/install/bin/Swnet7CorrMigrate.sh

(for UNIX) or
SI HOME\install\bin\Swnet7CorrMigrate.cmd

(for Windows)

2. Verify how many transactions were migrated.

**3**. Then, from the SWIFTNet Correlation user interface, the delivery notification link is displayed.

# Chapter 18. User Interface Issues and Resolutions

# Defect 33295

**Issue:** If you delete a group instance in the user interface and validate the updated document, this will add non-relevant entries to the change report when the instance removed is not the last one in the sequence. If you removed the last instance of the group, then no reshuffling of instances occur and the change report looks normal.

**Resolution:** These irrelevant entries are notifying you that the sequence data from instances below the one that was removed were moved up into a new instance. The group instance that was removed also appears in the change report as a deleted entry, but this is the only piece of information that should be displayed in the report (the other entries are irrelevant).

## Defect 185580

**Issue:** If you click two times on a list that has only one item in its drop-down menu, it causes the Internet Explorer 7 to crash in some Windows environments.

**Resolution:** This is an error within Internet Explorer 7. You should not click twice on drop lists or you can upgrade to a newer version of Internet Explorer if you know that this problem is resolved in that version.

## Defect 230653

**Issue:** The Document Correlations link in the EDI Correlation Interchange Details Results page does not show correlations when the link is opened. Instead, the window displays the message "Tracking data not available."

**Resolution:** Click the top level document link within the correlations window and the correlations will be displayed.

## Defect 231766

**Issue:** The inbound ACH group document link in the EDI Correlation search detail results displays "Document contains no data."

**Resolution:** The inbound ACH group document is not persisted (by design) for performance reasons, and thus the document link in this scenario should not be displayed. However, you can display the document view of the interchange or transaction data through an EDI Correlation search.

## Defect 231199

**Issue:** Opening the XLS preview of a report from the Confirm page of the Report Configuration wizard fails and causes the PDF preview to close if the PDF preview of the report is already open.

**Resolution:** Ensure that the PDF preview window is not open before opening the XLS preview.

## Defect 230923

**Issue:** When you try to save a search tag that is a substring of an already existing tag in the RosettaNet Visibility user interface, the following error is displayed: **<Tag> already exists - do you wish to overwrite.** 

**Resolution:** Ignore the warning and click **OK** to create a tag with the new name you specified.

#### Defect 173550

**Issue:** When you view the Deprecation Report (by selecting **Admin Console** > **Operations** > **Reports**), an unnecessary blank page is displayed.

**Resolution:** This blank page can be safely ignored.

#### Defect 192414

**Issue:** The addLicenseSet.sh script may return the error message "Error '1' refreshing LM".

**Resolution:** This error occurs if the Sterling B2B Integrator node has never been started. Ensure that the Sterling B2B Integrator node has been started at least once prior to running the script addLicenseSet.sh.

### Defect 35191

**Issue:** When viewing **Advanced Search > Documents**, the same document is displayed more than once. The document details, including the datetime stamp, are exactly the same.

**Resolution:** The identical documents are the same, and multiples can be disregarded.

#### Defect 229517

**Issue:** External Perimeter Server running in High Secure mode gets disconnected if it is Disabled and Enabled through **Operation > System > Troubleshooter > PS Status**.

**Resolution:** Restart the Perimeter Server and then click **Disable/Enable** in the **Troubleshooter** page. The Perimeter Server will be connected and enabled.

#### Defect 250408

**Issue:** In the SiteMap link, the **Sequence Manager** link is displayed under the **Operations** menu and when you are using a non-Oracle database and click this link, a Processing Error" message is displayed.

**Resolution:** If you do not use Oracle, do not click the **Operations** >**Sequence Manager** link, as this will generate an error if you are a non-Oracle user.

#### Defect 250614

**Issue:** When creating a user account, if you attempt to create a username with the characters \$ and &, you will receive a warning that you entered an invalid character but those characters will not show in the display of invalid characters.

**Resolution:** The special characters \$ and & are no longer valid in a user name and should not be used.

## Defect 250826

Issue: The following log message may be observed: Got Illegal State Exception DLSSOSessionHash.updateSessionTimeout()

**Resolution:** This is caused by a call to a session that has already ended and can be safely ignored.

#### Defect 250965

**Issue:** The following error message is displayed when you select Yes for the query **Block potentially unsafe components from being run** in the GPM. Unexpected exception: java.lang.NullPointerException

**Resolution:** If you receive the query **Block potentially unsafe components from being run** in the GPM, click No for the GPM to function properly.

# Notices

This information was developed for products and services offered in the U.S.A.

IBM may not offer the products, services, or features discussed in this document in other countries. Consult your local IBM representative for information on the products and services currently available in your area. Any reference to an IBM product, program, or service is not intended to state or imply that only that IBM product, program, or service may be used. Any functionally equivalent product, program, or service that does not infringe any IBM intellectual property right may be used instead. However, it is the user's responsibility to evaluate and verify the operation of any non-IBM product, program, or service.

IBM may have patents or pending patent applications covering subject matter described in this document. The furnishing of this document does not grant you any license to these patents. You can send license inquiries, in writing, to:

IBM Director of Licensing

IBM Corporation

North Castle Drive

Armonk, NY 10504-1785

U.S.A.

For license inquiries regarding double-byte character set (DBCS) information, contact the IBM Intellectual Property Department in your country or send inquiries, in writing, to:

Intellectual Property Licensing

Legal and Intellectual Property Law

IBM Japan Ltd.

19-21, Nihonbashi-Hakozakicho, Chuo-ku

Tokyo 103-8510, Japan

The following paragraph does not apply to the United Kingdom or any other country where such provisions are inconsistent with local law: INTERNATIONAL BUSINESS MACHINES CORPORATION PROVIDES THIS PUBLICATION "AS IS" WITHOUT WARRANTY OF ANY KIND, EITHER EXPRESS OR IMPLIED, INCLUDING, BUT NOT LIMITED TO, THE IMPLIED WARRANTIES OF NON-INFRINGEMENT, MERCHANTABILITY OR FITNESS FOR A PARTICULAR PURPOSE. Some states do not allow disclaimer of express or implied warranties in certain transactions, therefore, this statement may not apply to you.

This information could include technical inaccuracies or typographical errors. Changes are periodically made to the information herein; these changes will be incorporated in new editions of the publication. IBM may make improvements and/or changes in the product(s) and/or the program(s) described in this publication at any time without notice.

Any references in this information to non-IBM Web sites are provided for convenience only and do not in any manner serve as an endorsement of those Web sites. The materials at those Web sites are not part of the materials for this IBM product and use of those Web sites is at your own risk.

IBM may use or distribute any of the information you supply in any way it believes appropriate without incurring any obligation to you.

Licensees of this program who wish to have information about it for the purpose of enabling: (i) the exchange of information between independently created programs and other programs (including this one) and (ii) the mutual use of the information which has been exchanged, should contact:

**IBM** Corporation

J46A/G4

555 Bailey Avenue

San Jose, CA 95141-1003

U.S.A.

Such information may be available, subject to appropriate terms and conditions, including in some cases, payment of a fee.

The licensed program described in this document and all licensed material available for it are provided by IBM under terms of the IBM Customer Agreement, IBM International Program License Agreement or any equivalent agreement between us.

Any performance data contained herein was determined in a controlled environment. Therefore, the results obtained in other operating environments may vary significantly. Some measurements may have been made on development-level systems and there is no guarantee that these measurements will be the same on generally available systems. Furthermore, some measurements may have been estimated through extrapolation. Actual results may vary. Users of this document should verify the applicable data for their specific environment.

Information concerning non-IBM products was obtained from the suppliers of those products, their published announcements or other publicly available sources. IBM has not tested those products and cannot confirm the accuracy of performance, compatibility or any other claims related to non-IBM products. Questions on the capabilities of non-IBM products should be addressed to the suppliers of those products.

All statements regarding IBM's future direction or intent are subject to change or withdrawal without notice, and represent goals and objectives only.

All IBM prices shown are IBM's suggested retail prices, are current and are subject to change without notice. Dealer prices may vary.

This information is for planning purposes only. The information herein is subject to change before the products described become available.

This information contains examples of data and reports used in daily business operations. To illustrate them as completely as possible, the examples include the names of individuals, companies, brands, and products. All of these names are fictitious and any similarity to the names and addresses used by an actual business enterprise is entirely coincidental.

## COPYRIGHT LICENSE:

This information contains sample application programs in source language, which illustrate programming techniques on various operating platforms. You may copy, modify, and distribute these sample programs in any form without payment to IBM, for the purposes of developing, using, marketing or distributing application programs conforming to the application programming interface for the operating platform for which the sample programs are written. These examples have not been thoroughly tested under all conditions. IBM, therefore, cannot guarantee or imply reliability, serviceability, or function of these programs. The sample programs are provided "AS IS", without warranty of any kind. IBM shall not be liable for any damages arising out of your use of the sample programs.

Each copy or any portion of these sample programs or any derivative work, must include a copyright notice as follows:

© IBM 2014. Portions of this code are derived from IBM Corp. Sample Programs. © Copyright IBM Corp. 2014.

If you are viewing this information softcopy, the photographs and color illustrations may not appear.

# Trademarks

IBM, the IBM logo, and ibm.com<sup>®</sup> are trademarks or registered trademarks of International Business Machines Corp., registered in many jurisdictions worldwide. Other product and service names might be trademarks of IBM or other companies. A current list of IBM trademarks is available on the Web at "Copyright and trademark information" at http://www.ibm.com/legal/copytrade.shtml.

Adobe, the Adobe logo, PostScript, and the PostScript logo are either registered trademarks or trademarks of Adobe Systems Incorporated in the United States, and/or other countries.

IT Infrastructure Library is a registered trademark of the Central Computer and Telecommunications Agency which is now part of the Office of Government Commerce.

Intel, Intel Iogo, Intel Inside, Intel Inside Iogo, Intel Centrino, Intel Centrino Iogo, Celeron, Intel Xeon, Intel SpeedStep, Itanium, and Pentium are trademarks or registered trademarks of Intel Corporation or its subsidiaries in the United States and other countries.

Linux is a registered trademark of Linus Torvalds in the United States, other countries, or both.

Microsoft, Windows, Windows NT, and the Windows logo are trademarks of Microsoft Corporation in the United States, other countries, or both.

ITIL is a registered trademark, and a registered community trademark of the Office of Government Commerce, and is registered in the U.S. Patent and Trademark Office.

UNIX is a registered trademark of The Open Group in the United States and other countries.

 $Java^{M}$  and all Java-based trademarks and logos are trademarks or registered trademarks of Oracle and/or its affiliates.

Cell Broadband Engine is a trademark of Sony Computer Entertainment, Inc. in the United States, other countries, or both and is used under license therefrom.

Linear Tape-Open, LTO, the LTO Logo, Ultrium and the Ultrium Logo are trademarks of HP, IBM Corp. and Quantum in the U.S. and other countries.

Connect Control Center<sup>®</sup>, Connect:Direct<sup>®</sup>, Connect:Enterprise<sup>®</sup>, Gentran<sup>®</sup>, Gentran<sup>®</sup>:Basic<sup>®</sup>, Gentran:Control<sup>®</sup>, Gentran:Director<sup>®</sup>, Gentran:Plus<sup>®</sup>, Gentran:Realtime<sup>®</sup>, Gentran:Server<sup>®</sup>, Gentran:Viewpoint<sup>®</sup>, Sterling Commerce<sup>™</sup>, Sterling Information Broker<sup>®</sup>, and Sterling Integrator<sup>®</sup> are trademarks or registered trademarks of Sterling Commerce<sup>®</sup>, Inc., an IBM Company.

Other company, product, and service names may be trademarks or service marks of others.

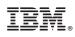

Printed in USA